# A0B17MTB – Matlab

Část #3

Miloslav Čapek miloslav.capek@fel.cvut.cz

Filip Kozák, Viktor Adler

Katedra elektromagnetického poleB2-626, Dejvice

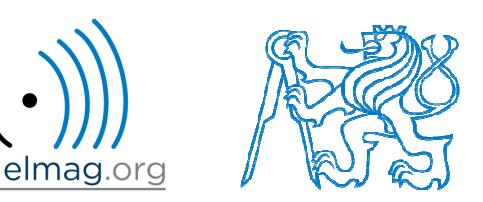

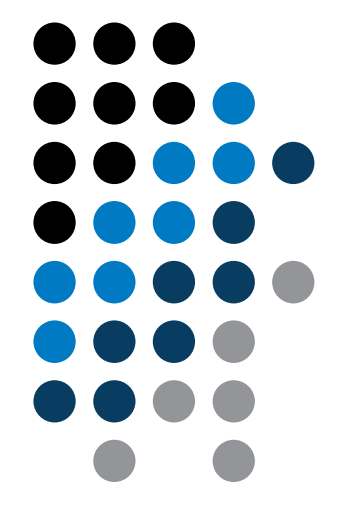

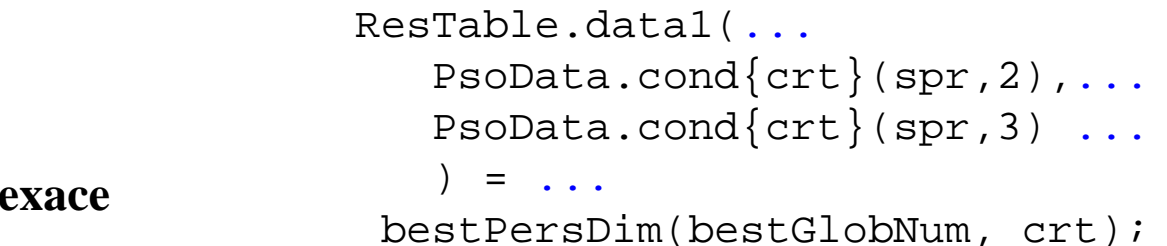

**Index** 

**Velikost a typ dat**

**Formát výsledků**

**Matlab Editor**

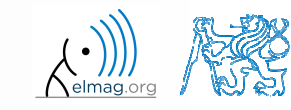

Katedra elektromagnetického pole, FEL ČVUT, miloslav.capek@fel.cvut.czA0B17MTB: **Část #3**

#### **Indexace v Matlabu**

- nyn<sup>í</sup> již známe vše potřebné pro vyložení indexace <sup>v</sup> Matlabu
- 0 zvládnutí indexace je zcela zásadní pro efektivní práci s Matlabem!!!
- 0 dosud jsme pracovali pouze <sup>s</sup> celými maticemi, velmi <sup>č</sup>asto však vyžadujeme přístup pouze k jednotlivým prvků<sup>m</sup>

- pro matice / pole rozlišujeme
	- 0 přístup pomocí kulatých závorek "()"
		- $\bullet$ odkazuje na pořadí <sup>v</sup> prvk<sup>ů</sup> <sup>v</sup> matici
	- 0 přístup pomocí hranatých závorek "[]"
		- $\bullet$ odkazuje na obsah (dané prvky) <sup>v</sup> matici

A0B17MTB: **Část #3**

#### $600 s$

- **Indexace v Matlabu**
- $\bullet$  uvažme následující trojici matic
	- 0 zkuste si <sup>v</sup> Matlabu jednotlivé <sup>p</sup>říkazy, odhalte jak pracují
	- 0 postupujte vždy od vnitřních <sup>p</sup>říkazů, problém si klidn<sup>ě</sup> nakreslete
	- 0 povšimněte si funkce klíčového slova end

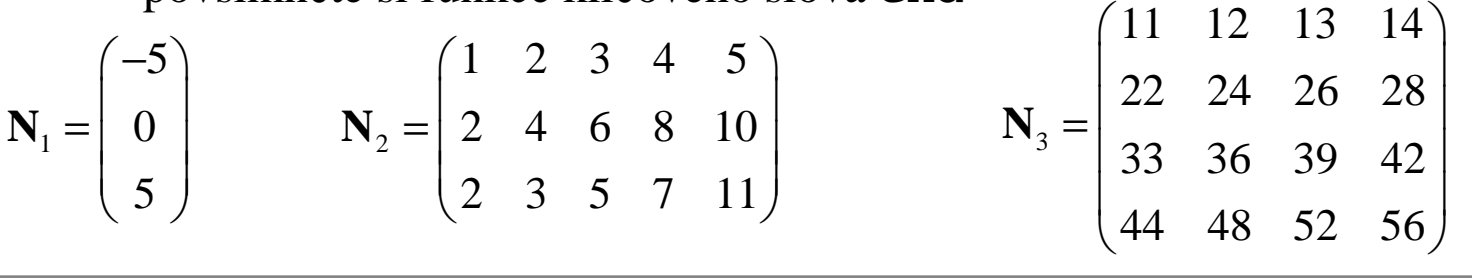

>> N1 =  $(-5:5:5)'$ ;N2 =  $[1:5:2:2:10$ ;primes(11)];N3 =  $(1:4)'*(11:14)$ ;

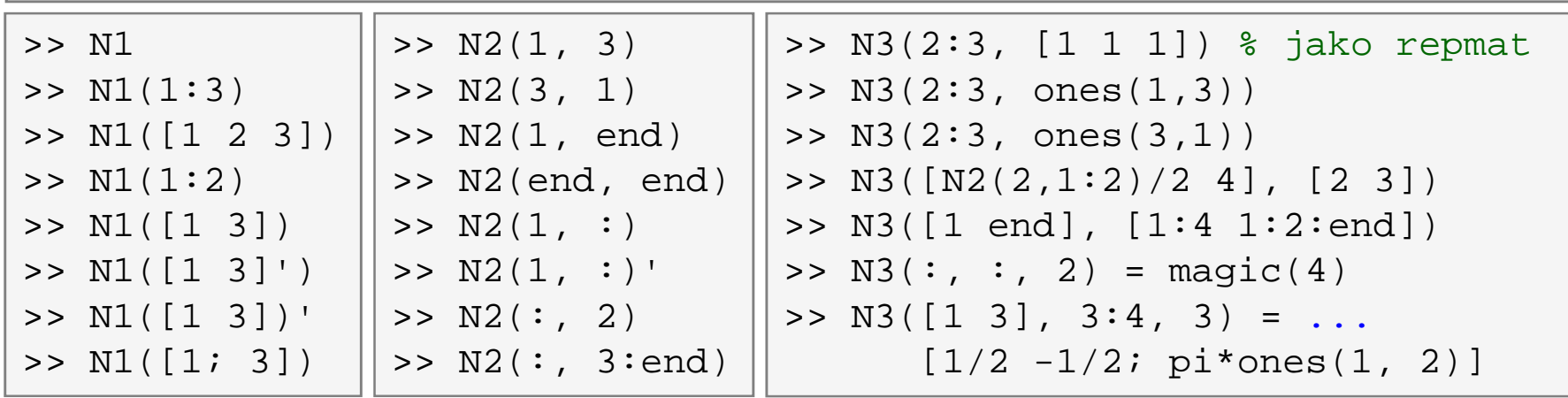

15.10.2015 11:09

A0B17MTB: **Část #3**

Katedra elektromagnetického pole, FEL ČVUT, miloslav.capek@fel.cvut.cz

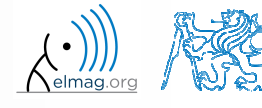

**4**

**5**

A0B17MTB: **Část #3**

### **Indexace v Matlabu**

- 0 • zapamatujte si funkci klíčového slova end a využití dvojtečky " $: "$
- 0 vyzkoušejte:
	- 0 prohození prvk<sup>ů</sup> vektoru **N1**
		- 0 bez využití funkce fliplr / flipud
	- 0 výbě<sup>r</sup> pouze sudých sloupečk<sup>ů</sup> **N2**
	- 0 pouze liché <sup>ř</sup>ádky **N3**
	- 0 2., 4. <sup>a</sup> 5. sloupec **N2** ve 2. <sup>ř</sup>ádku
	- 0 vytvořte matici 4×3 **<sup>A</sup>**, obsahující zleva doprava, shora dol<sup>ů</sup> <sup>č</sup>ísla 1-12

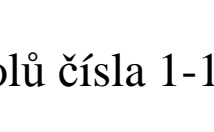

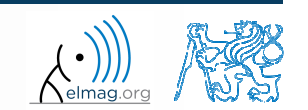

 $420 s$ 

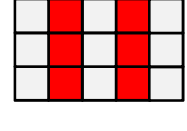

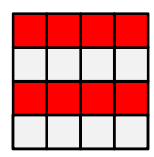

#### **Indexace v Matlabu**

- $\bullet$  spočítejte kumulativní **<sup>S</sup>** sumu pro vektor **<sup>x</sup>** celých <sup>č</sup>ísel od <sup>1</sup> do <sup>20</sup>
	- 0 pro nalezení potřebné funkce využijte nápovědy (*cumulative sum*)
	- 0 pro vyčíslení součtu použijte funkci Matlabu

$$
\mathbf{x} = (1 \quad 2 \quad \dots \quad 20)
$$
  

$$
S = (1 \quad 1+2 \quad \dots \quad 1+2 \dots +20)
$$

0 spočítejte kumulativní sumu **<sup>L</sup>** a vyhodnoťte ji nad každým sudým elementem vektoru **x**

0 jaká je hodnota posledního prvku výsledného vektoru **L**?

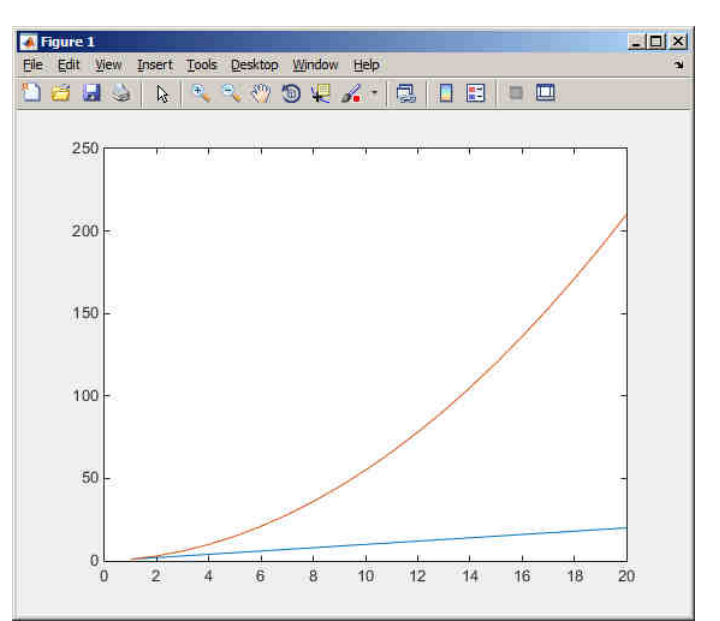

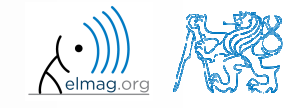

Katedra elektromagnetického pole, FEL ČVUT, miloslav.capek@fel.cvut.czA0B17MTB: **Část #3**

#### **Indexace v Matlabu**

 $150 s$ 

 $\bullet$ který <sup>p</sup>říkaz vrátí rohové elementy matice **<sup>A</sup>** <sup>o</sup> rozměrech 10×10?

> $>> A([1,1], [end,end])$  $\alpha$  and  $\alpha$  are the set of  $\alpha$ . >> A({[1,1], [1,end], [end,1], [end,end]}) $\begin{array}{c} \text{?} \\ \text{?} \\ \text{?} \end{array}$ >> A([1,end], [1,end]) $\begin{array}{ccc} \circ & \circ & \circ & \circ \\ \circ & \circ & \circ & \circ \end{array}$ >>  $A(1:end, 1:end)$  $\frac{1}{2}$  becomes the contract of  $\frac{1}{2}$  becomes the contract of  $\frac{1}{2}$  becomes the contract of  $\frac{1}{2}$  becomes the contract of  $\frac{1}{2}$  becomes the contract of  $\frac{1}{2}$  becomes the contract of  $\frac{1}{2}$  becomes

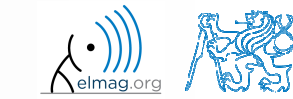

# **Mazání prvků matice**

pro mazání prvk<sup>ů</sup> je stěžejní poznatek <sup>z</sup> tvorby prázdné matice

 $\Rightarrow$  T =  $\Box$ 

- 0 tj. chceme-li
	- 0 odebrat 2. <sup>ř</sup>ádek matice **<sup>A</sup>**

 $>> A(2, :) = []$ 

- 0 odebrat 3. sloupec matice **<sup>A</sup>**
- 1., 2. <sup>a</sup> 5. sloupec matice **<sup>A</sup>**

 $>> A$ (:, 3) = []

 $\Rightarrow$  A(:, [1 2 5]) = []

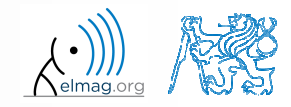

# **Přidávání, náhrada prvků matic**

- $\bullet$  chceme-li nahradit
	- 0 3. sloupec matice **<sup>A</sup>** (velikosti M×N) vektorem **<sup>x</sup>** (velikosti N)

 $>> A$ (:, 3) = x

 2., 4. <sup>a</sup> 5. <sup>ř</sup>ádek matice **<sup>A</sup>** <sup>t</sup>řemi <sup>ř</sup>ádky matice **<sup>B</sup>** (počet sloupc<sup>ů</sup> **<sup>A</sup>** <sup>i</sup> **<sup>B</sup>** je stejný – jak by se upravil výraz, kdyby stejný nebyl?)

 $\Rightarrow$  A([2 4 5], :) = B(1:3, :)

- chceme-li prohodit
	- $\bullet$  2. <sup>ř</sup>ádek matice **<sup>A</sup>** <sup>s</sup> 5. sloupcem matice **<sup>B</sup>** (počet sloupc<sup>ů</sup> matice **<sup>A</sup>** je roven počtu <sup>ř</sup>ádek matice **<sup>B</sup>** – jak by se upravil výraz, kdyby stejný nebyl?)

 $>> A(2, :) = B(:, 5)'$ 

0 pamatujte, že se Vám vždy musejí rovnat rozměry matic!

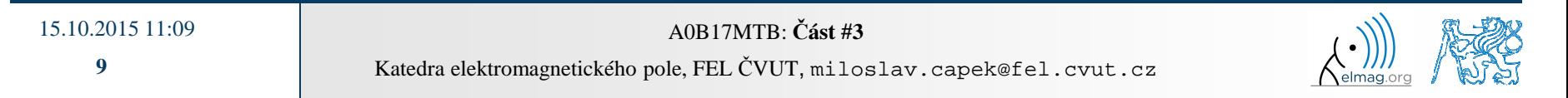

# **Mazání, přidávání, náhrada matic**

 $420 s$ 

- $\bullet$  který <sup>p</sup>říkaz vymaže prvn<sup>í</sup> <sup>a</sup> poslední sloupec matice **<sup>A</sup>** velké 6×6?
	- 0 pro vyzkoušení si vytvořte potřebnou matici

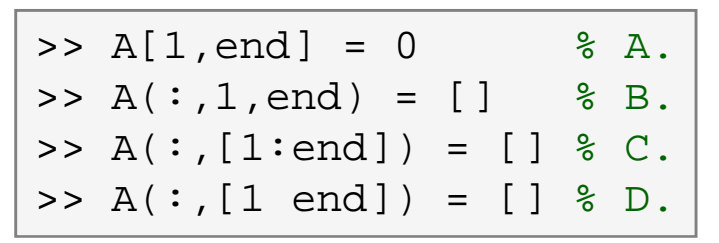

- $\bullet$  nahraďte 2., 3. <sup>a</sup> 5. <sup>ř</sup>ádek matice **<sup>A</sup>** prvním <sup>ř</sup>ádkem matice **<sup>B</sup>**
	- 0 <sup>p</sup>ředpokládejte, že počet sloupc<sup>ů</sup> **<sup>A</sup>** <sup>i</sup> **<sup>B</sup>** je stejný, matici **<sup>B</sup>** si vytvořte
	- 0 ošetřete <sup>p</sup>řípad, kdy **<sup>B</sup>** má <sup>v</sup>ětší počet sloupc<sup>ů</sup> než **<sup>A</sup>**

 jak se chová <sup>p</sup>říkaz, pokud má **<sup>B</sup>** menší počet sloupc<sup>ů</sup> než **<sup>A</sup>**? skončí chybou,lze upravit příkaz:

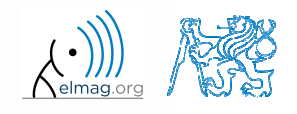

 $300 s$ 

### **Tvorba matic, náhrada prvků**

 $\bullet$ vytvořte následující 3D pole

( ) ( ) ( ) 1 1 1 1 0 0 3 0 0 0 1 0 5, 0 1 <sup>1</sup> <sup>1</sup> , = <sup>=</sup> <sup>=</sup> **<sup>M</sup> <sup>M</sup> <sup>M</sup>** :,:,1 :,:,2 :,:,3 

 nahraďte prvky, které jsou umístěny <sup>v</sup> prvních dvou sloupcích <sup>a</sup> řádcích prvního listu struktury (tj. matici [1 0; <sup>0</sup> 1]) prvky NaN

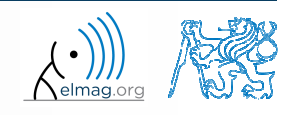

## **Lineární indexace**

- pole <sup>o</sup> libovolném počtu dimenzí <sup>a</sup> velikosti lze indexovat <sup>i</sup> pomoc<sup>í</sup> jediného indexu
	- indexace probíhá postupn<sup>ě</sup> podle hlavní dimenze (ve sloupečku), potomvedlejší dimenze (podél řádek), atd.  $>> A = magic(3)$

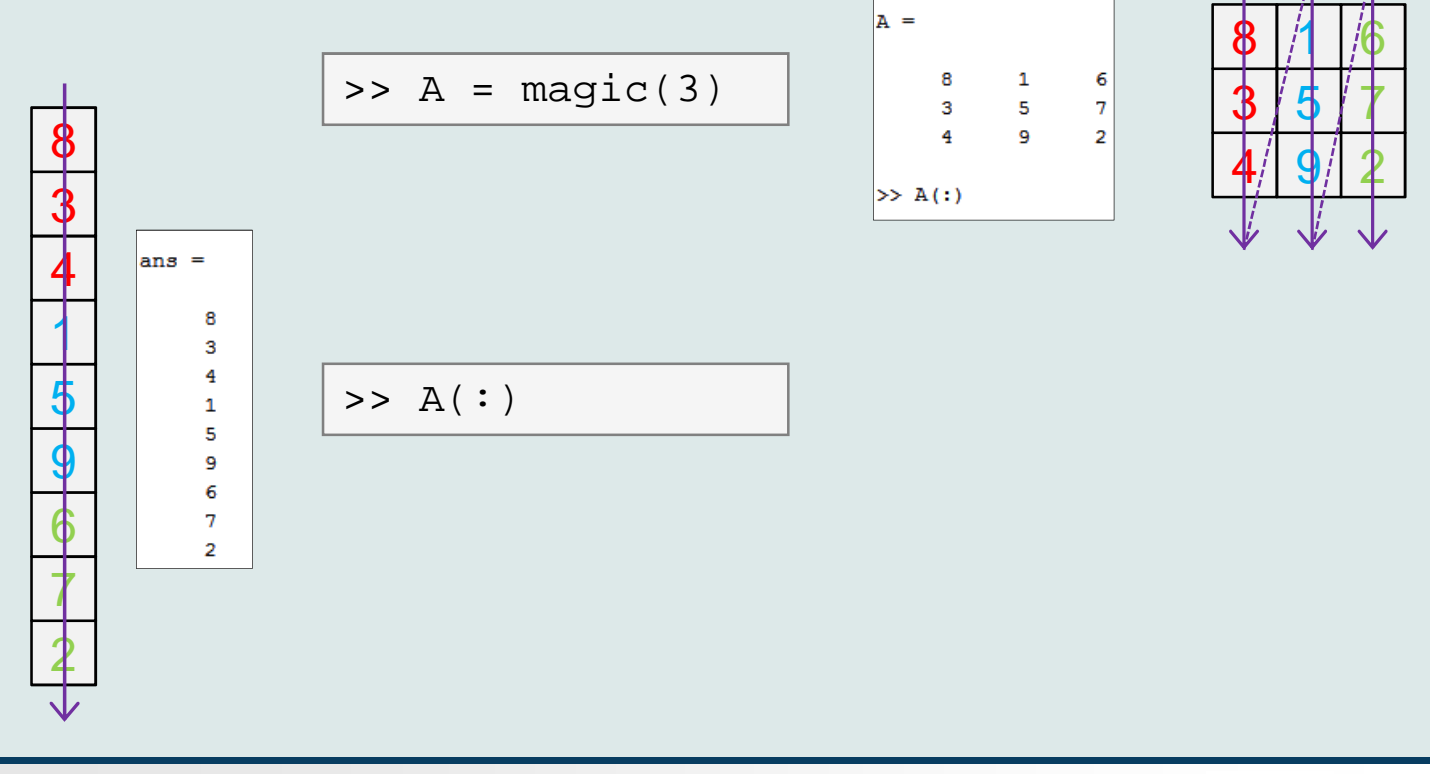

Katedra elektromagnetického pole, FEL ČVUT, miloslav.capek@fel.cvut.czA0B17MTB: **Část #3**

# **Lineární indexace - využití**

- $\bullet$  <sup>m</sup>ějme následující matici:  $\Rightarrow$  MAT = rand(7);
	- $\bullet$ <sup>v</sup> matici nyn<sup>í</sup> všechny prvky zvýrazněné <sup>č</sup>erven<sup>ě</sup> vynulujeme:

 $\text{MAT}(2:2:end) = 0$ 

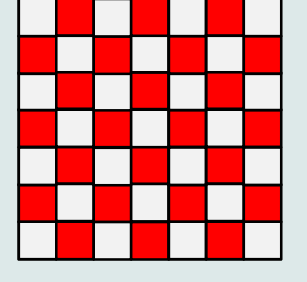

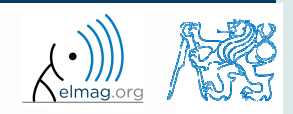

# **Lineární indexace – ind2sub, sub2ind**

- 0 ind2sub: přepočte lineární index na index odpovídající velikostia dimenzi nové matice
	- 0 podporuje pole libovolných rozměrů a dimenzí

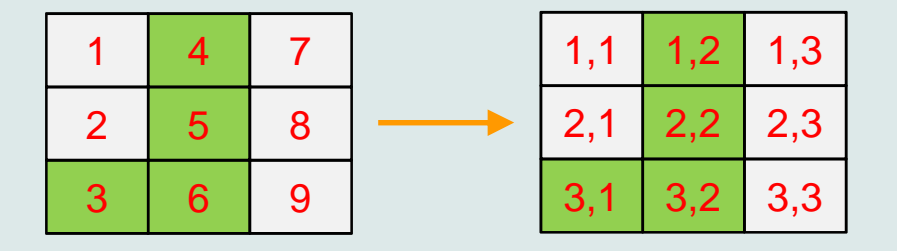

>> ind = 3:6; >> [rw, col] = ind2sub([3, 3], ind)% rw = [3 1 2 3] % col = [1 2 2 2]

- 0 sub2ind: přepočte dílčí indexy na lineární indexy
	- 0 podporuje pole libovolných rozměrů a dimenzí

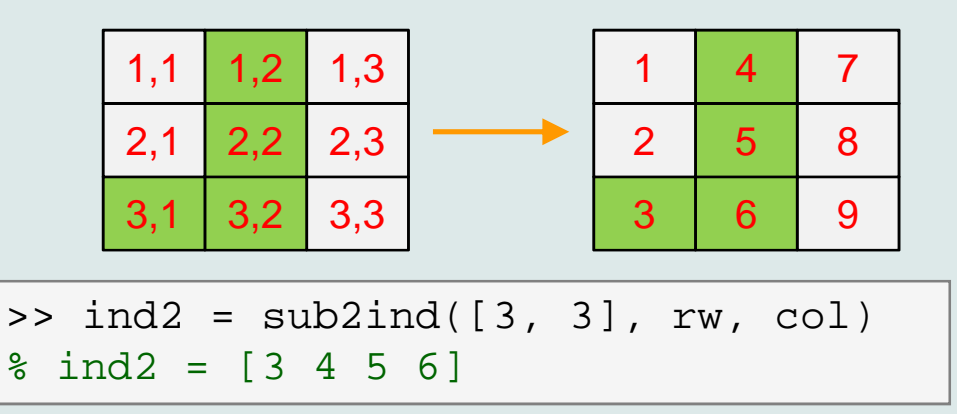

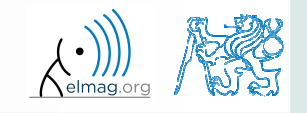

Katedra elektromagnetického pole, FEL ČVUT, miloslav.capek@fel.cvut.cz

### **Lineární indexace**

 $300 s$ 

- pro dvourozměrné pole, kde znáte polohu (tj. <sup>č</sup>íslo <sup>ř</sup>ádku <sup>i</sup> <sup>č</sup>íslo sloupečku), najděte vzoreček pro přepočet <sup>z</sup> indexů row (pořadí řádku), col (pořadí sloupečku) na lineární index
	- 0 zkontrolujte pro matici <sup>A</sup> <sup>o</sup> velikosti <sup>4</sup>×4, kde
		- $row = [2, 4, 1, 2]$
		- $\bullet$  col = [1, 2, 2, 4]
	- 0 <sup>a</sup> tedy
		- $ind = [2, 8, 5, 14]$

 $\geq$  A = zeros(4); >> A(:) = (1:16)'

```
\Rightarrow row = [2, 4, 1, 2];
\Rightarrow col = [1, 2, 2, 4];
>> % 1. reseni
>> ind = sub2ind(size(A), row, col)
>> % 2. (nase) reseni
>> ind = (col-1)*size(A, 2)+row
```
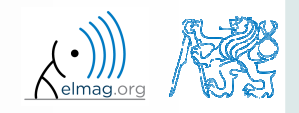

#### **Funkce who, whos**

- 0 funkce who vypíše seznam všech proměnných <sup>v</sup> Matlab Workspace
	- 0 celá <sup>ř</sup>ada možných nastavení
- 0 funkce whos vypíše seznam <sup>+</sup> rozměr, velikost <sup>a</sup> datový typ proměnných, případně obsah souboru
	- $\bullet$ celá <sup>ř</sup>ada možných nastavení

>> whos('-file', 'matlab.mat');

>> a = 15; b = true;>> c = 'test'; d = 1 + 5j;>> who>> whos>> Wt = what; A >> Ws = whos; B

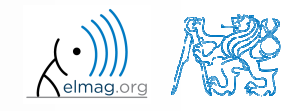

#### **Funkce what, which, delete**

- 0 funkce what vypíše všechny Matlab soubory <sup>v</sup> aktuální složce
- 0 funkce which je schopna lokalizovat (v tomto pořadí)
	- 0 •  $\ldots$  .m /  $\ldots$  p / Simulink funkci
	- 0 metodu Java <sup>t</sup>řídy
	- 0 Workspace proměnnou
	- 0 libovolný soubor, je-li <sup>v</sup> aktuálním adresář<sup>i</sup>

```
>> which sin
built-in (C:\Program Files\MATLAB\R2013a\toolbox\matlab\elfun\@double\sin) % double method
```
- $\bullet$  funkce delete smaže
	- 0 soubory
	- 0 handle objekty (např. grafické objekty)

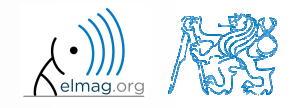

#### **Funkce cd, pwd, dir**

- 0 funkce cd změní aktuální adresá<sup>ř</sup>
	- 0 pokud zavolána bez parametru, vypíše aktuální adresá<sup>ř</sup>
	- 0 "cd. . " skočí o složku výše, "cd / " vyskočí do rootu
- 0 funkce pwd identifikuje aktuální adresá<sup>ř</sup>
- $\bullet$ funkce dir vylistuje aktuální adresá<sup>ř</sup>
- 0 další funkce (mkdir, rmdir, …) viz nápověda

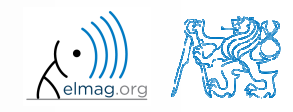

#### **Funkce memory, ver**

0 funkce memory vypíše informace <sup>o</sup> dostupné <sup>a</sup> využité paměti

SS and an annual

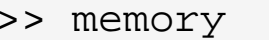

>> M = memory

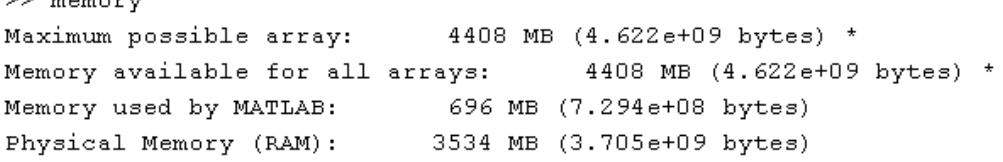

Limited by System Memory (physical + swap file) available.  $\star$ 

- 0 funkce ver vypíše licenční informace
	- 0 verze Matlabu, build
	- 0 <sup>č</sup>íslo licence
	- 0 seznam toolboxů, jejich verze <sup>a</sup> určení Matlabu
- >> ver>> V = ver

0 pokud potřebujete znát pouze verzi Matlab, využijte version

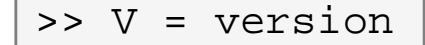

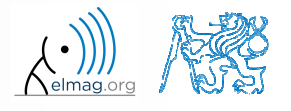

# **Formát výpisu výsledku do řádky**

Běh programu

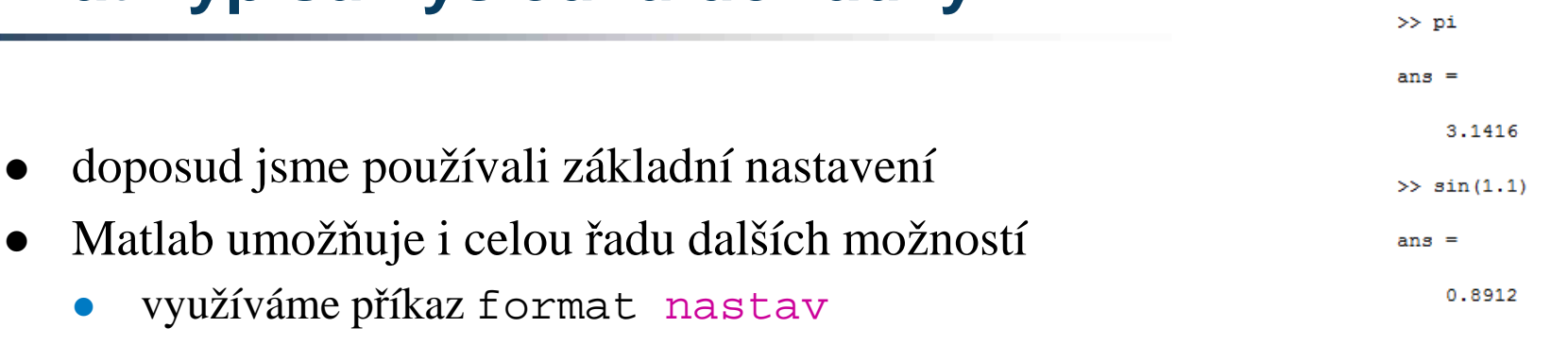

 $\bullet$  formát výstupu nemění <sup>p</sup>řesnost <sup>s</sup> jakou jsou výsledky vypočteny nebo uchovány (stále platí eps, realmax, realmin, …)

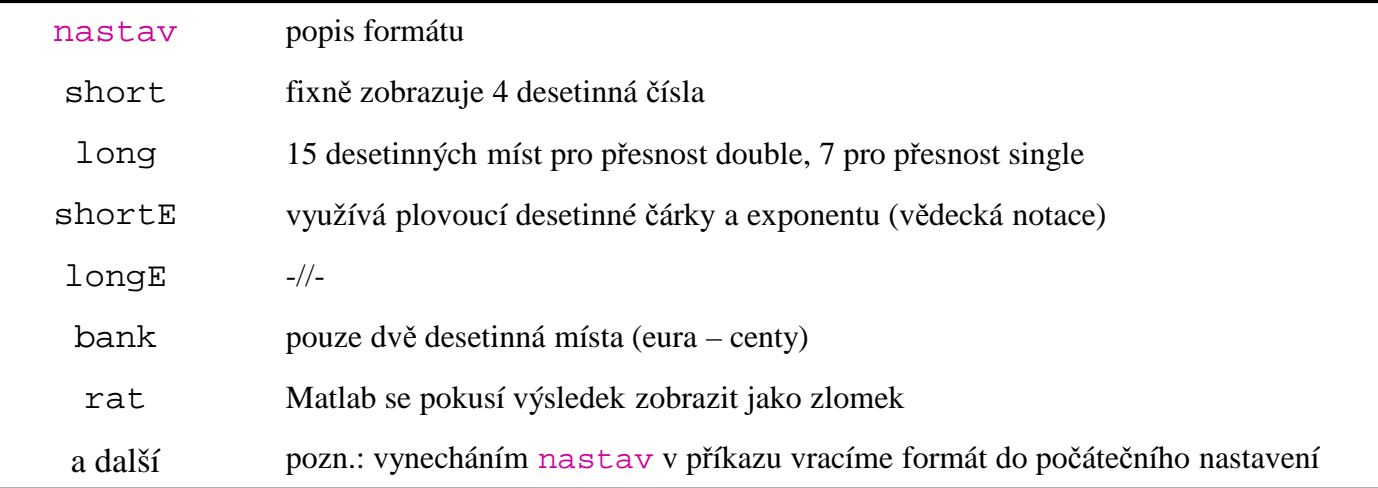

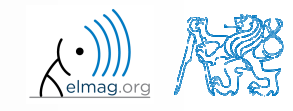

# **Formát výpisu výsledku do řádky**

- $\bullet$  vyzkoušejte si následující změny formátování výstup<sup>ů</sup>
	- 0 každý formát je vhodný pro jiný typ úlohy

```
\Rightarrow s = [5 1/2 1/3 10*pi sqrt(2)];
>> format long; s>> format rat; s
>> format bank; s
>> format hex; s
>> format +; s
>> format; s
```
- 0 existují další formáty <sup>s</sup> drobnými změnami
	- 0 podívejte se do nápovědy doc format
- později se naučíme využívat kontrolované konverze do textových řetězců (příkazy sprintf <sup>a</sup> fprintf)

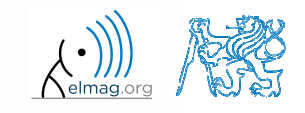

### **Seznam ASCII znaků**

- $\bullet$  ASCII znaky hodn<sup>ě</sup> využívané <sup>v</sup> Matlabu
	- 0 všechny značky jsou na anglické klávesnici

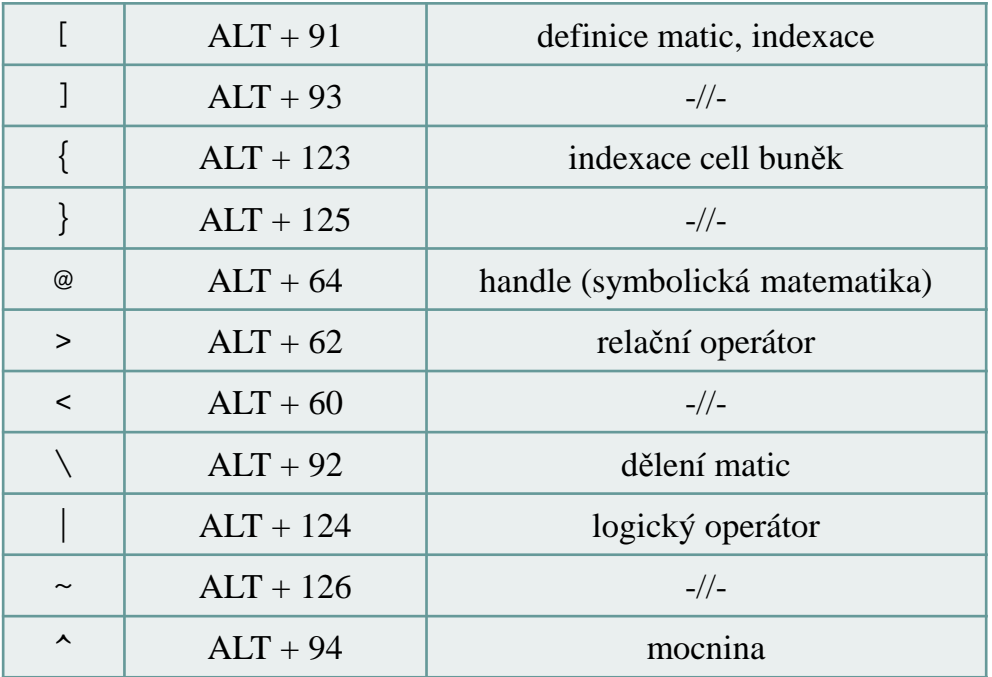

0 více viz: http://www.asciitable.com/

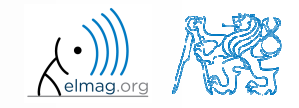

# **Spouštění externích programů**

- $\bullet$ využijeme spíše <sup>z</sup>řídka
- 0 externí programy spouštíme pomocí vykřičníku "!"
	- 0 celý <sup>ř</sup>ádek <sup>o</sup> vykřičníku dále je zpracován jako <sup>p</sup>říkaz operačního systému

>> !notepad poznamky.txt>> !calc

0 pokud nechceme startem přerušovat běh Matlabu, přidáme " $\&$ "

>> !calc &

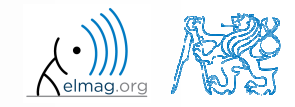

**23**

# **Práce s adresáři / soubory z řádky**

- zkuste si následující
	- 0 kód kopírujte <sup>ř</sup>ádku po <sup>ř</sup>ádce, všímejte si, co se stane
	- 0 <sup>p</sup>říkazy <sup>p</sup>řípadn<sup>ě</sup> editujte <sup>s</sup> rozmyslem!!!

```
>> mkdir('My_experiment');>> cd('My_experiment');
>> this_directory = pwd;
>> our file = 'pathdef.m';
>> our_data = fullfile(matlabroot, 'toolbox', 'local', our_file);
>> copyfile(our_data, this_directory);>> new file = 'my demo.txt';
>> movefile(our_file, new_file);>> !write my_demo.txt
```
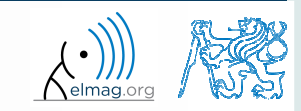

### **Příklad #1**

 $\bullet$ • uvažujte signál ve tvaru:  $s(t) = \sqrt{2\pi} \sin(2\omega_0 t) + n(\mu, \sigma)$ ,  $\omega_0 = \pi$ , kde střední hodnota a směrodatná odchylka normálního rozložení *n* je:

$$
\boxed{\text{mu}} \quad \mu = 0, \quad \sigma = 1 \quad \boxed{\text{sigma}}
$$

- 0 vytvořte signál pro určitý <sup>č</sup>asový úsek tak, aby bylo zobrazeno *<sup>N</sup>* <sup>=</sup> <sup>5</sup> period signálu <sup>s</sup> *<sup>V</sup>* <sup>=</sup> <sup>40</sup> hodnotami na jednu periodu
- 0 • jedna perioda:  $T = 1$ :  $t \in [k, k+1]$ ,  $k \in \mathbb{Z}^0$  (*k* volte např. 0) [
- 0 **•** funkce  $n(\mu, \sigma)$  má v Matlabu syntax:

 $\Rightarrow$  n = mu + sigma\*randn(1, N\*V)

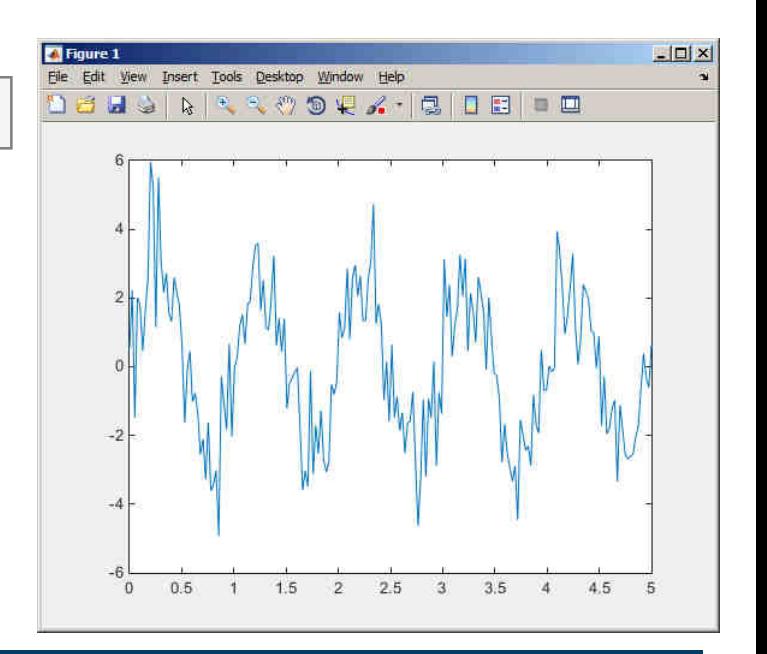

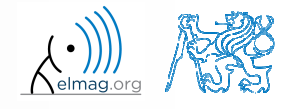

Katedra elektromagnetického pole, FEL ČVUT, miloslav.capek@fel.cvut.czA0B17MTB: **Část #3**

#### **Příklad #2**

 $\bullet$  na vygenerovaný signál nyn<sup>í</sup> aplikujte prahovou funkci, která signál deformuje <sup>v</sup> maximech i minimech: $s_{\min} \Leftrightarrow s(t)$  $s_{\min} = \begin{cases} s_{\min} \Leftrightarrow s(t) < s_{\min} & s_{\min} = -\frac{9}{10} \\ s_{\max} \Leftrightarrow s(t) > s_{\max} & s_{\max} = \frac{\pi}{2} \end{cases}$ 

 $(t)$  =

0 výsledkem bude vektor sp\_t

- 0 pro tyto účely využijte funkce min <sup>a</sup>max se dvěma vstupními parametry, podrobnostinajdete v nápovědě zmíněných funkcí
- 0 pro ověření využijte následujícího kódu:

 $\blacksquare$  Floure  $1$  $\Box$ Edit View Insect Tools Desktop **BHSRER OVA BIBLE**  $0.5$  $1.5$  $\mathcal{P}$  $2.5$  $\mathbf{3}$  $3.5$ 

 $(t)$ 

 $>$ 

 $\lim_{m \to \infty}$   $\frac{1}{2}$   $\binom{n}{r}$   $\frac{1}{2}$   $\frac{1}{2}$   $\lim_{m \to \infty}$ 

 $s_{\min} \Leftrightarrow s(t) \leq s_{\min}$ 

 $\underset{\text{ax}}{\text{ax}} \Leftrightarrow s(t)$ 

 $\bigvee$   $\bigwedge$   $\bigwedge$   $\bigw$ 

 $s_p(t) = \{s_{max} \Leftrightarrow s(t) > s\}$ 

*<sup>s</sup> <sup>t</sup>*

>> close all; >> plot(t, s\_t); hold on;>> stem $(t, sp_t, 'r')$ ;

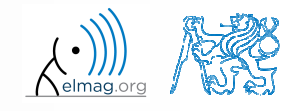

15.10.2015 11:09

A0B17MTB: **Část #3**

Katedra elektromagnetického pole, FEL ČVUT, miloslav.capek@fel.cvut.cz

# **Matlab Editor**

- <sup>č</sup>asto chceme určitou sekvenci <sup>p</sup>říkaz<sup>ů</sup> vyhodnocovat opakovan<sup>ě</sup> ⇒ využíváme skriptů v Matlabu (prosté ASCII kódování)<br>idaální is využít Mat Labe Felitiers
- ideální je využít Matlab Editor
	- 0 otevřeme pomocí:

**>> edit**

- 0 <sup>p</sup>říp. <sup>v</sup> Matlabu <sup>&</sup>lt; R2012a: Start <sup>→</sup> Desktop Tools <sup>→</sup> Editor
- 0 skript si lze <sup>p</sup>ředstavit jako sekvenci výrazů, které jsme psali <sup>d</sup>říve do příkazové <sup>ř</sup>ádky (příklad: zpracování naměřených dat)
	- 0 po spuštění skriptu jsou všechny <sup>p</sup>říkazy postupn<sup>ě</sup> provedeny
	- 0 skript operuje <sup>g</sup>lobáln<sup>ě</sup> <sup>s</sup> daty <sup>v</sup> Matlab Workspace
	- 0 vhodné pro rychlé analýzy <sup>a</sup> <sup>ř</sup>ešení problém<sup>ů</sup> <sup>s</sup> více <sup>p</sup>říkazy
- 0 názvy skript<sup>ů</sup> (stejn<sup>ě</sup> tak jako později názvy funkcí) mají svá specifika

A0B17MTB: **Část #3**

# **Spuštění skriptu, m-soubory**

- $\bullet$  skript <sup>m</sup>ůžeme spustit
	- 0 klávesou F5 <sup>v</sup> Matlab Editoru
	- 0 • Current Folder → výběr skriptu → kontextová nabídka → Run
	- 0 • Current Folder → výběr skriptu → F9
	- 0 <sup>z</sup> <sup>p</sup>říkazové <sup>ř</sup>ádky:

>> jmeno\_skriptu

- 0 skripty jsou uloženy jako tzv. m-soubory
	- 0 <sup>p</sup>římo .m
	- 0 pozor: máte-li nainstalovánu <sup>i</sup> Mathematicu, <sup>m</sup>ůže se stát, že se Vám <sup>m</sup>- soubory spouštějí <sup>v</sup> ní

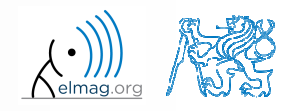

#### Uživatelské skripty a funkce

 $\left\{ \begin{array}{c} 1.777 \\ \text{elmag.org} \end{array} \right.$ 

# **Matlab Editor, < R2012a**

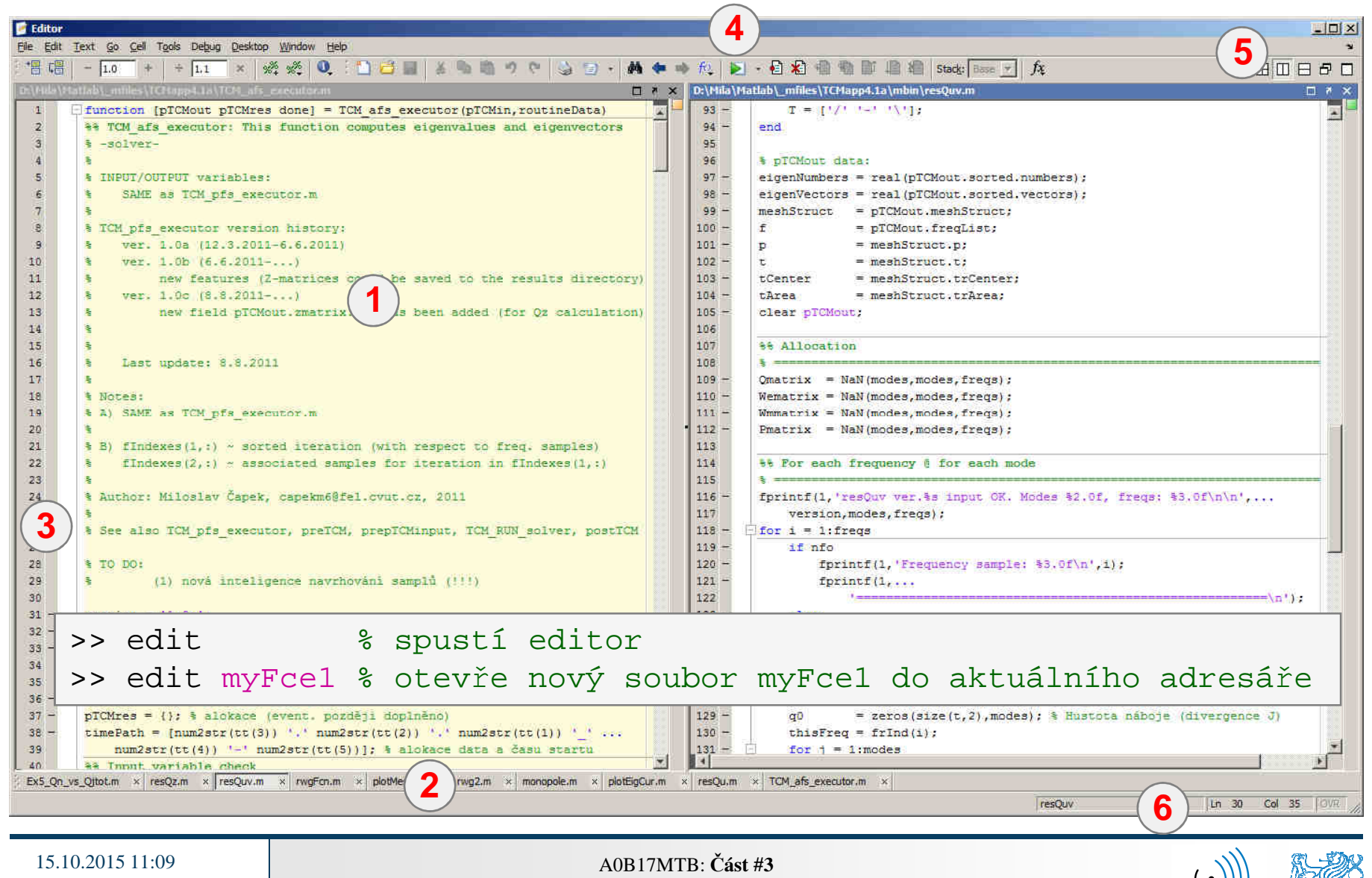

Katedra elektromagnetického pole, FEL ČVUT, miloslav.capek@fel.cvut.cz

# **Matlab Editor, ≥ R2012a**

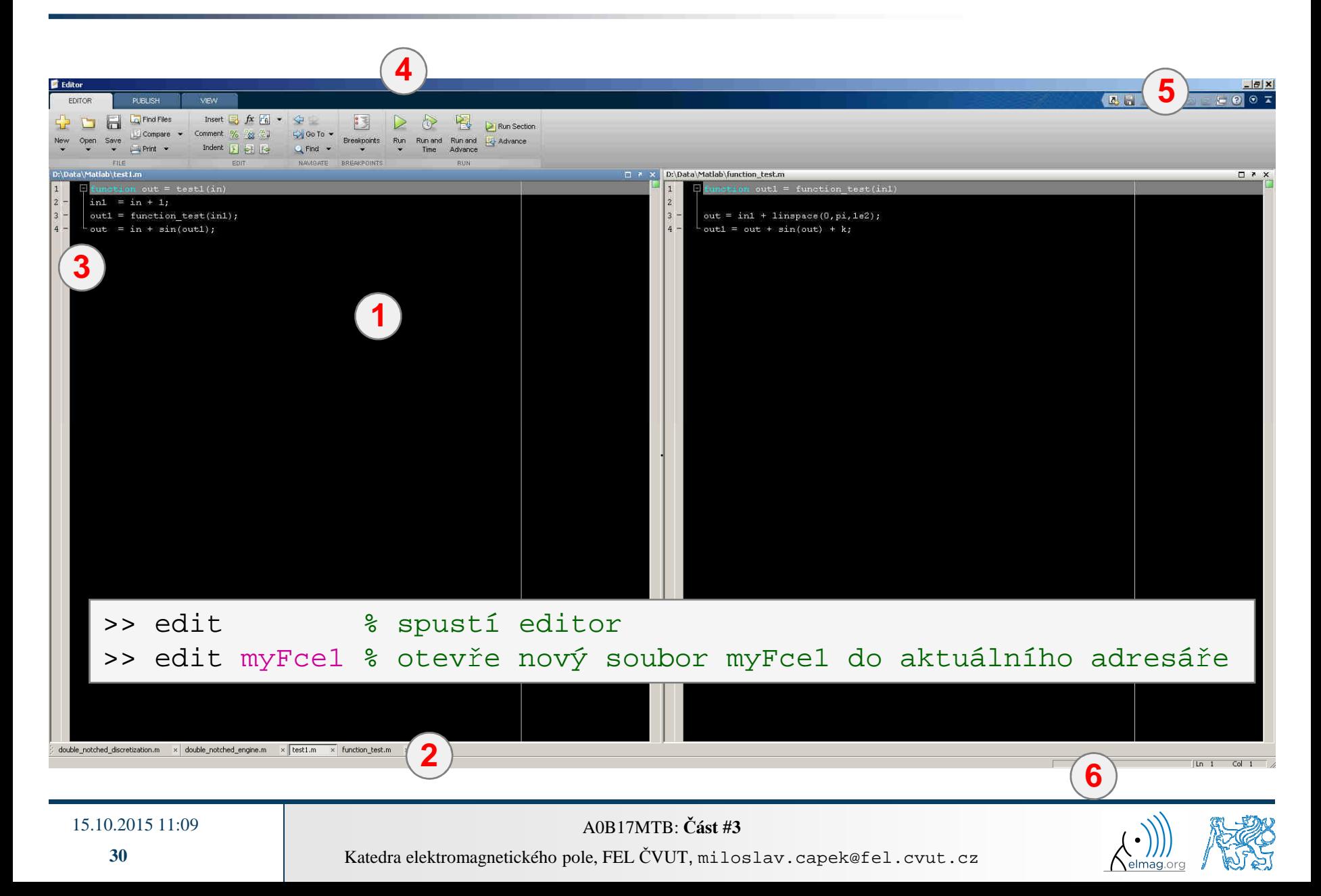

# **Užitečné zkratky pro Matlab Editor**

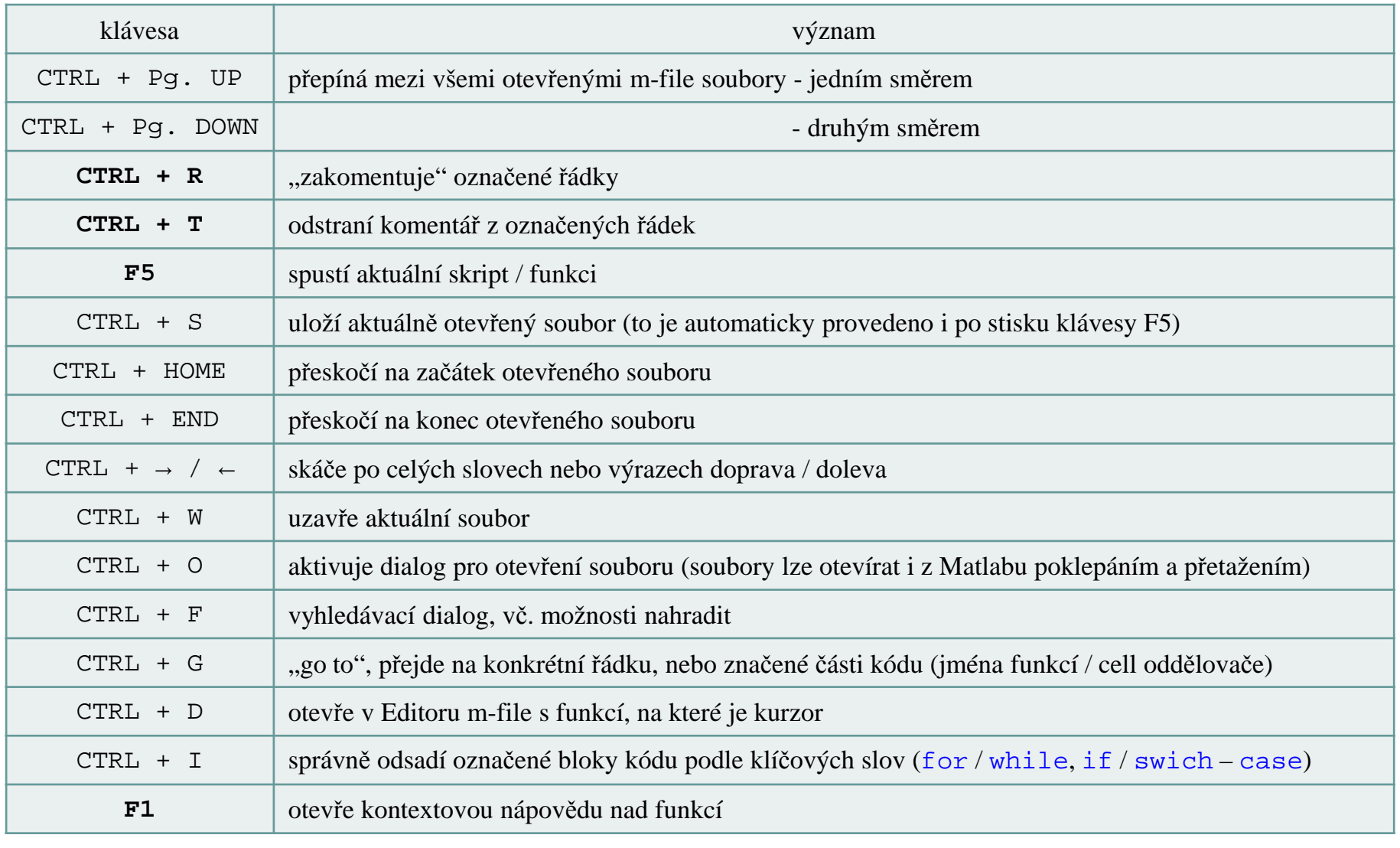

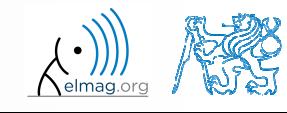

 $120 s$ 

- otevřete si Matlab Editor <sup>a</sup> <sup>p</sup>řipravte se <sup>k</sup> práci <sup>s</sup> novýmskriptem, nazvěte ho například signal1.m
- jako skript využijte například <sup>p</sup>říklad signálu <sup>a</sup> jeho prahování <sup>z</sup> minulé hodiny
- 0 skript si uložte do aktuálního (příp. Vašeho vlastního) adresář<sup>e</sup>
- 0 zkuste si ho spustit (F5)

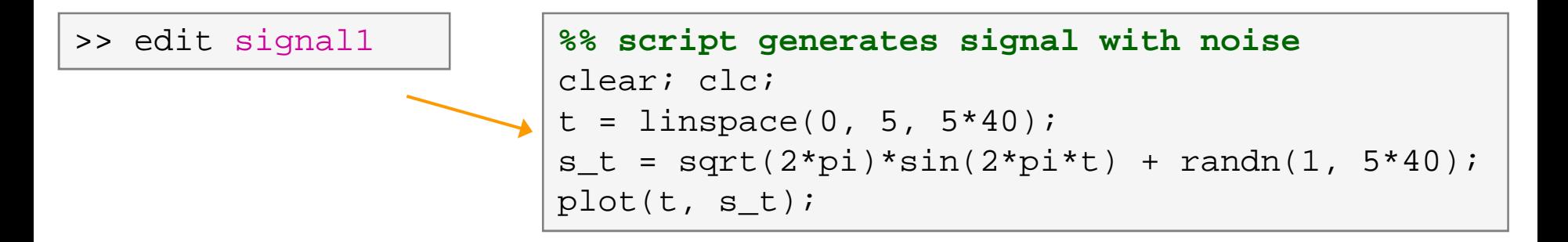

0 poznámka: kód uvnitř skriptů bude dále v rámečcích bez ">>"

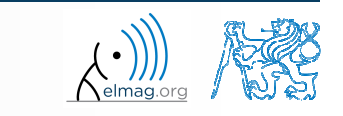

Katedra elektromagnetického pole, FEL ČVUT, miloslav.capek@fel.cvut.czA0B17MTB: **Část #3**

# **Užitečné funkce pro psaní skriptů**

- 0 funkce disp vypíše hodnotu proměnné do okna Command Window
	- 0 není však vypisováno jméno proměnné <sup>a</sup> rovnítko
	- 0 lze kombinovat <sup>s</sup> textem (později)
	- 0 <sup>č</sup>astěji je vhodné využít složitější, ale robustnější funkce sprintf

```
>> a = 2^13-1;
b = [8 * a 16 * a];a = 2^13-1;a = 2^13-1;\Rightarrow a = 2^13-1;
\mathbf bb = [8 * a 16 * a];
b = [8*a 16*a];vs.
b = [8*a 16*a];disp(b);b =disp(b);b65528
                                                                                                              131056
               131056
      65528
```
- 0 funkce input slouží pro zadávání proměnných
	- 0 pokud funkce skonč<sup>í</sup> chybou, je výzva <sup>k</sup> zadání proměnné opakována

```
\gg A = input('Zadejte parametr A: ');
A = input('Zadejte parametr A: ');Zadejte parametr A: 10.153
                                                                  >> str = input('Zadejte parametr str: ','s');
               lze zadávat i text:
          0
str = input('Zadejte parametr str: ', 's');
                                                                    A
```
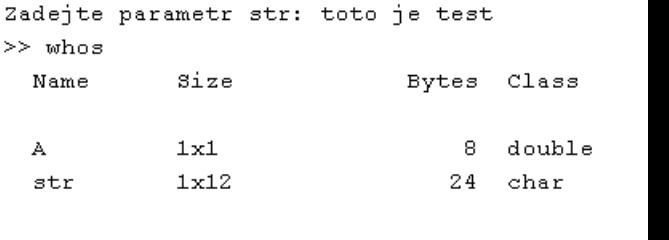

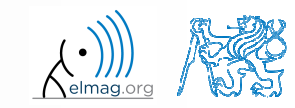

Katedra elektromagnetického pole, FEL ČVUT, miloslav.capek@fel.cvut.czA0B17MTB: **Část #3**

# **Matlab Editor – <sup>P</sup>říklad**

 $600 s$ 

- $\bullet$  vytvořte skript, který vypočte složený úrok
	- 0 složený úrok je dán vztahem:

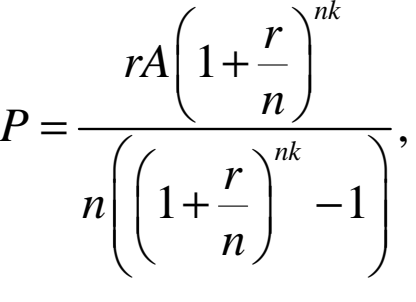

kde *<sup>P</sup>* je pravidelná splátka <sup>z</sup> dluhu *<sup>A</sup>*, zaplacená *<sup>n</sup>*-krát za rok po dobu *<sup>k</sup>* let za úroku *<sup>r</sup>* (desetinné <sup>č</sup>íslo)

- 0 vytvořte nový skript, uložte si ho
- 0 na počátku vymažte proměnné <sup>a</sup> obrazovku
- 0 začněte výpočtem, vstupy (input) <sup>a</sup> výstupy (disp) <sup>ř</sup>ešte až poté
- 0 pokuste se kód vektorizovat, např. pro <sup>r</sup>ůzné hodnoty *<sup>P</sup>*, nebo *<sup>n</sup>* <sup>č</sup><sup>i</sup> *<sup>k</sup>*
- 0 ověřte si výsledky (pro  $A = 1000$ ,  $n = 12$ ,  $k = 15$ ,  $r = 0.1$  je  $P = 10.7461$ )

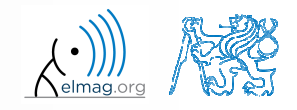

Katedra elektromagnetického pole, FEL ČVUT, miloslav.capek@fel.cvut.cz

# **Matlab Editor – <sup>P</sup>říklad**

0 zkuste si kód vektorizovat , jak pro *<sup>r</sup>*, tak pro *<sup>k</sup>*

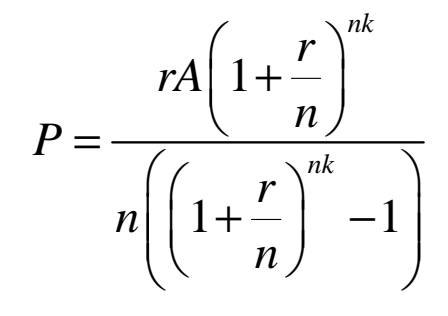

- 0 pro další práci <sup>s</sup> Matlabem si již vytvářejte skripty
	- 0 pamatujte ale, že jednotlivé <sup>č</sup>ásti lze rychle odladit <sup>v</sup> <sup>p</sup>říkazové <sup>ř</sup>ádce

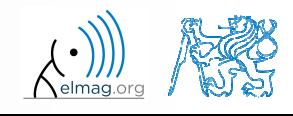

### **Lineární indexace**

 $600 s$ 

- $\bullet$  <sup>m</sup>ějte následující matici: >>  $A = magic(4)$ ;
	- 0 využijte lineárního indexování tak, aby <sup>v</sup> každé <sup>ř</sup>ádce nové matice <sup>B</sup> zbyla pouze hodnota, která má <sup>v</sup> dané <sup>ř</sup>ádce nejvyšší hodnotu

>>  $B = zeros(size(A));$ >> % dokoncete ...

**36**

# **Užitečné funkce pro psaní skriptů**

- 0 funkce keyboard <sup>p</sup>řeruší <sup>b</sup>ě<sup>h</sup> programu <sup>a</sup> umožní <sup>p</sup>řístup uživateli
	- 0 funkce je široce využívána <sup>p</sup>ř<sup>i</sup> odlaďování programů, nebo<sup>ť</sup> pozastaví program <sup>v</sup> místě, kde máme pochybnosti <sup>o</sup> funkcionalitě kódu

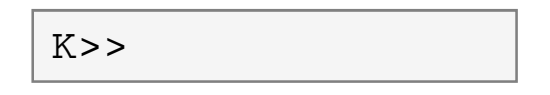

- 0 prostředí keyboard je indikováno značkou K>>
- 0 vstup uživatele ukončíme <sup>p</sup>říkazem return
- 0 funkce pause pozastaví <sup>b</sup>ě<sup>h</sup> programu,
	- 0 pause(x) zastaví <sup>b</sup>ě<sup>h</sup> programu na <sup>x</sup> sekund

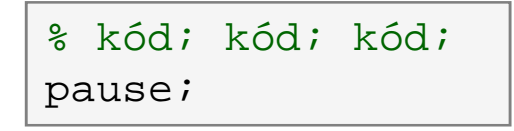

- $\bullet$  dále také: echo, waitforbuttonpress
	- 0 funkce naleznou využití ve specifických <sup>p</sup>řípadech

# **Matlab Editor – <sup>P</sup>říklad**

 $360 s$ 

- $\bullet$  upravte skript <sup>s</sup> výpočtem složeného úroku tak, že
	- 0 hodnoty *<sup>A</sup>* <sup>a</sup> *<sup>n</sup>* lze zadat <sup>z</sup> <sup>p</sup>říkazové <sup>ř</sup>ádky (funkce input)
	- 0 vyzkoušejte si funkci keyboard (vložte ji <sup>t</sup>ěsn<sup>ě</sup> za zadání parametrů)
		- $\bullet$ lze parametry zadané pomoc<sup>i</sup> funkce input změnit <sup>v</sup> prostředí keyboard?
		- 0  $\bullet$  zajistěte návrat z prostředí keyboard (K>>), užijte funkci return
	- 0 skript bude zastaven <sup>p</sup>řed vypsáním výsledk<sup>ů</sup> (funkce pause)
		- $\bullet$ všimněte si varování "*Paused*" <sup>v</sup> hlavním okn<sup>ě</sup> Matlabu vlevo dole

## **Komentáře skriptů**

#### $\bullet$ **KOMENTUJTE**!!

- 0 <sup>d</sup>ůležité / obtížné <sup>č</sup>ásti kódu
- 0 popis funkcionality, myšlenky, změny implementace

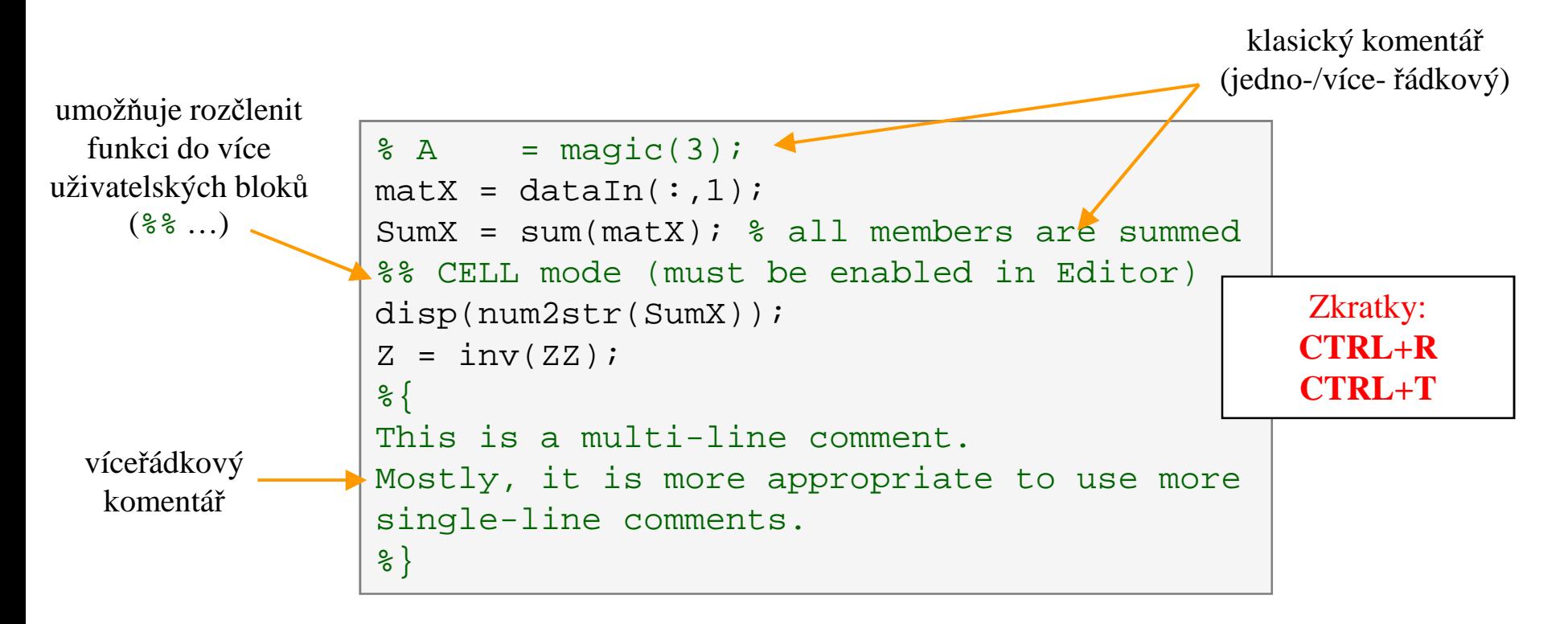

**39**

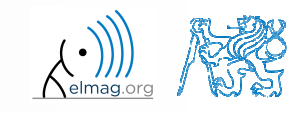

## **Když nekomentujete…**

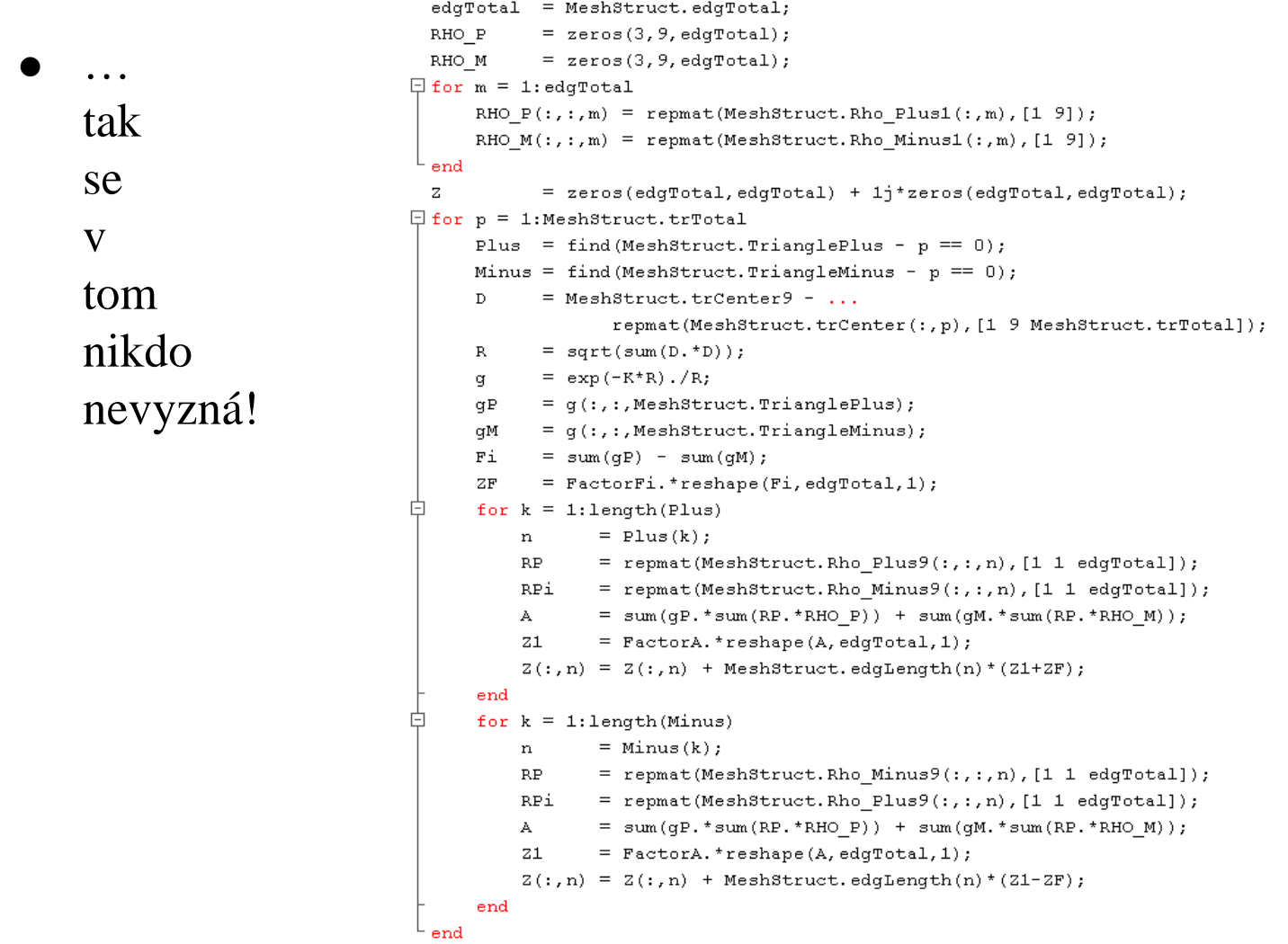

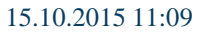

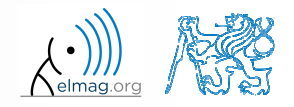

Katedra elektromagnetického pole, FEL ČVUT, miloslav.capek@fel.cvut.czA0B17MTB: **Část #3**

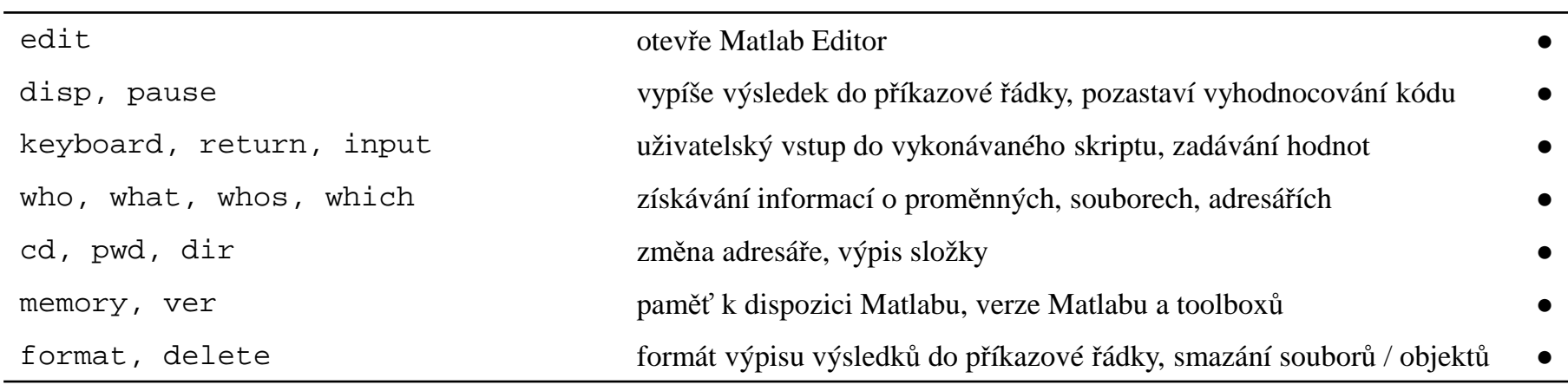

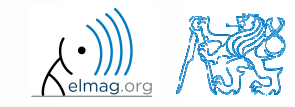

 $\bullet$ vygenerujte vektor obsahující následující posloupnost

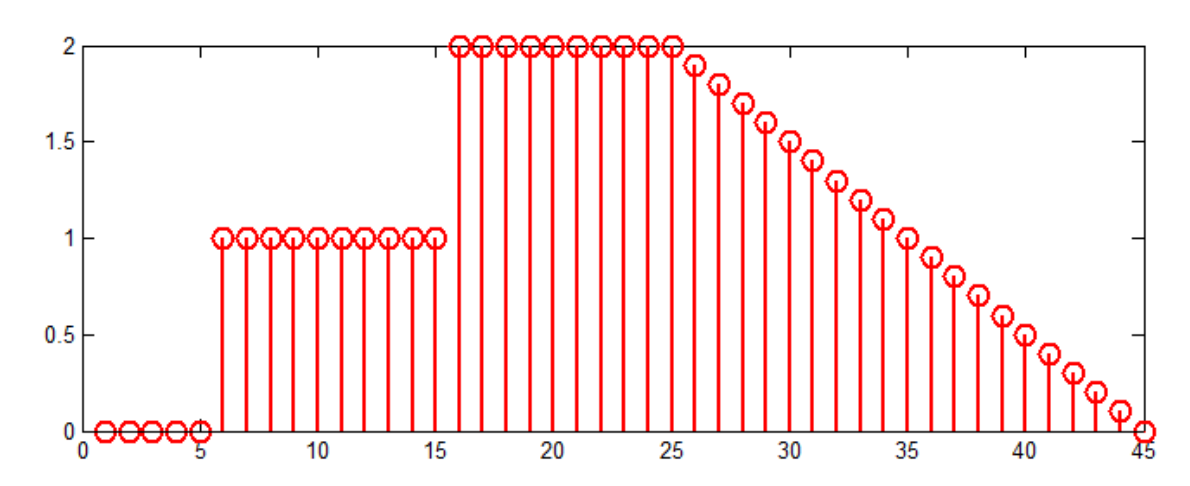

- 0 všimněte si osy <sup>x</sup> (intervalu, počtu vzorků)
- 0 rozdělte si problém na jednotlivé <sup>č</sup>ásti, ty <sup>ř</sup>ešte samostatn<sup>ě</sup>
- 0 problém lze <sup>ř</sup>ešit <sup>n</sup>ěkolika způsoby
- 0 pro vykreslení využijte místo funkce plot(x) funkci stem(x)
- $\bullet$ zkuste stejný signál generova<sup>t</sup> od nuly (včetně)…

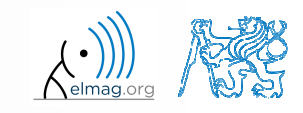

 $\bullet$ vygenerujte vektor obsahující následující posloupnost

0 <sup>ř</sup>ešení např.:

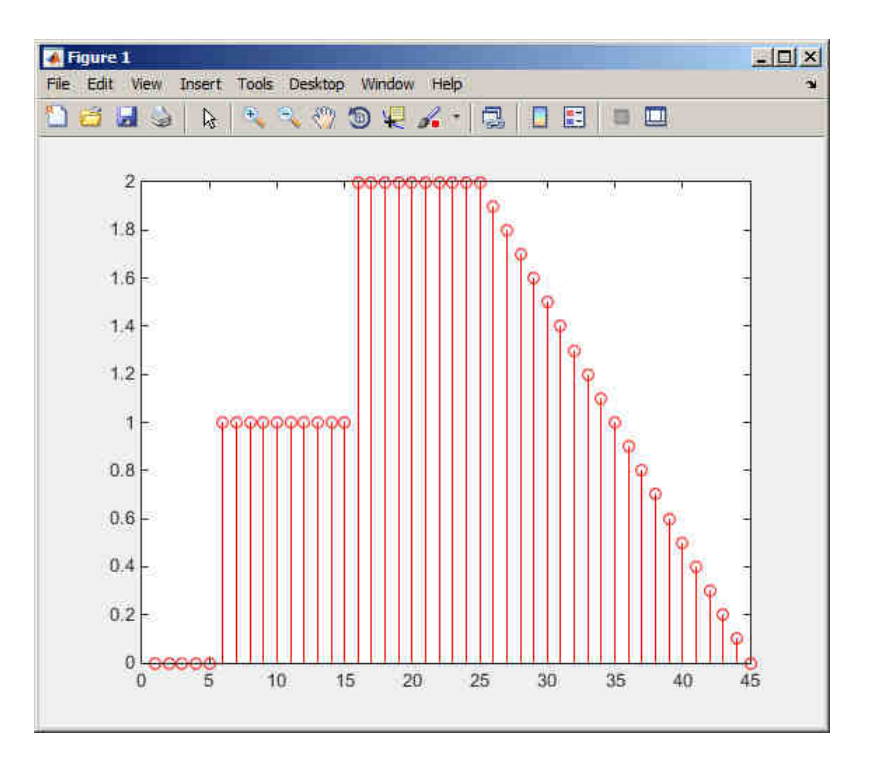

0 nebo

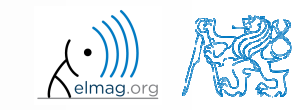

Katedra elektromagnetického pole, FEL ČVUT, miloslav.capek@fel.cvut.czA0B17MTB: **Část #3**

 $\bullet$ uvažujte signál ve tvaru

$$
s(t) = \sqrt{2\pi} \sin(2\omega_0 t) + n(\mu, \sigma)
$$

kde střední hodnota normálního rozložení  $n(\mu, \sigma)$  je  $\mu = 0$  (mu) a směrodatná odchylka  $\sigma$  =1 (sigma). Funkce má v Matlabu syntax:

 $n = mu + sigma*randn(1, N*V)$ 

- 0 vytvořte signál pro časový úsek  $\langle 5,10 \rangle$ tak, aby bylo zobrazeno  $N = 5$ period signálu s  $V = 40$  hodnotami na jednu periodu.
- 0 využijte kódu na následujícím slajdu a opravte v něm chyby. Správné řešení se dozvíte příště.

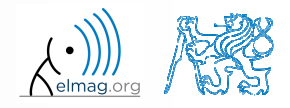

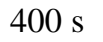

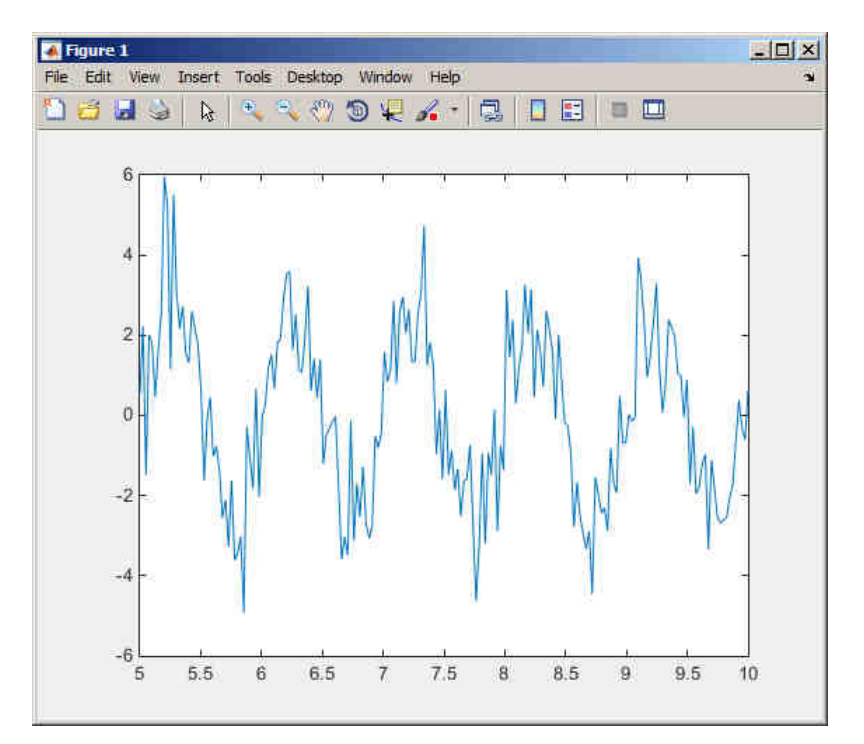

0 Správné <sup>ř</sup>ešení vykreslí toto:

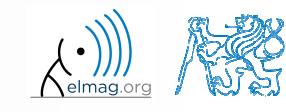

15.10.2015 11:09

Katedra elektromagnetického pole, FEL ČVUT, miloslav.capek@fel.cvut.cz

A0B17MTB: **Část #3**

 $\bullet$ • koeficient odrazu S<sub>11</sub> jednobranu o impedanci Z je dán vztahem:

$$
S_{11} = 10\log_{10}\left(\left|\frac{Z - Z_0}{Z + Z_0}\right|^2\right),\,
$$

 $kde$   $Z_0 = 50 \Omega$  **a**  $Z = R + jX$ .

- 0 spočtete a vykreslete závislost  $S_{11}$  pro  $R = 30 \Omega$  a X které leží v intervalu 1, 10 $^3\rangle$  se sto logaritmicky rozmístěnými body
- $\bullet$  využijte kódu níže <sup>a</sup> opravte <sup>v</sup> <sup>n</sup>ě<sup>m</sup> chyby. Správné <sup>ř</sup>ešení se dozvíte příště.

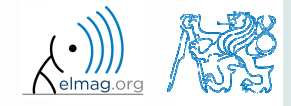

#### **Cvičení #6**

 $\bullet$ Správné <sup>ř</sup>ešení vykreslí toto:

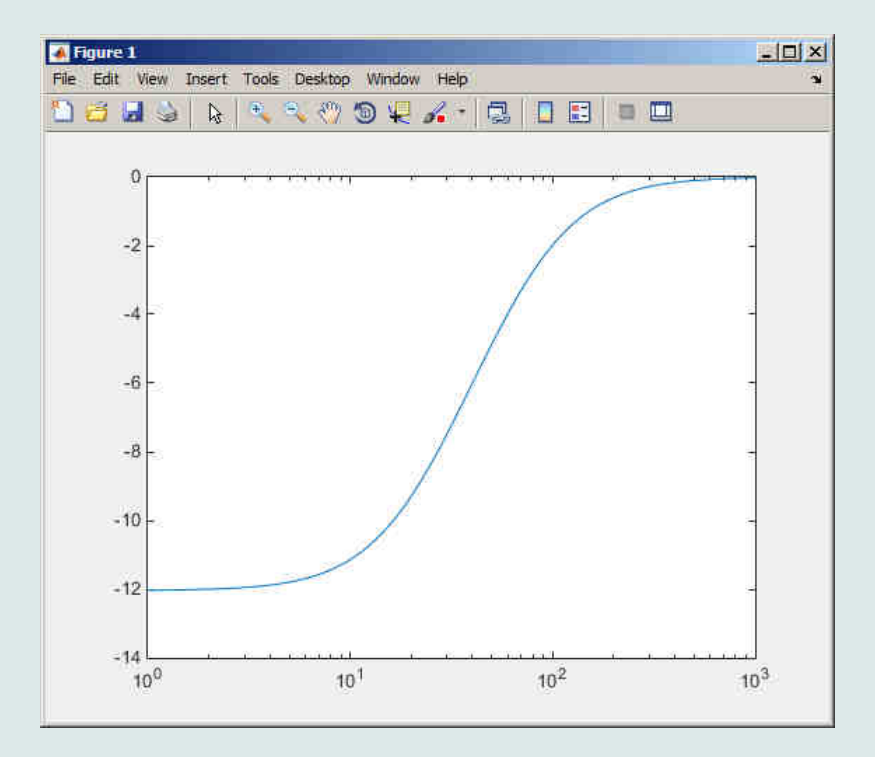

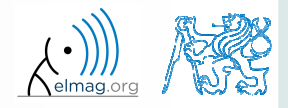

Katedra elektromagnetického pole, FEL ČVUT, miloslav.capek@fel.cvut.czA0B17MTB: **Část #3**

# D**ě**kuji!

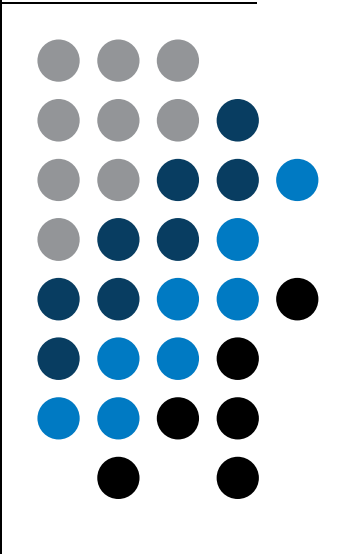

ver. 4.1 (20/08/2015) Miloslav Čape<sup>k</sup>miloslav.capek@fel.cvut.cz

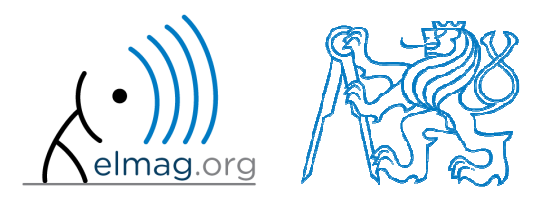

Jakékoliv úpravy přednášky jsou zakázány. Využití mimo výuku na ČVUT-FEL není bez souhlasu autorů dovoleno.Materiál vytvořen v rámci předmětu A0B17MTB.